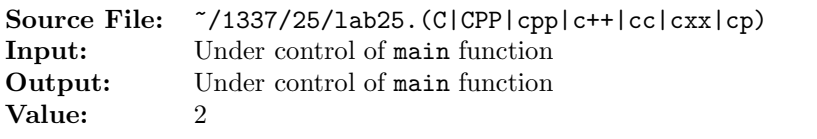

Write a function to compress its input parameters. The prototype is given by

unsigned int compress(unsigned int age, unsigned int grade, char sex, double GPA);

The input parameters consist of a child's age (from 3 through 18), grade in school (from 0 through 12), sex (either 'M' or 'F'), and grade point average (a number from 0.0 [all F's] through 4.0 [all A's]). You may assume that the GPA has exactly one digit after the decimal point. Your function should store the input parameters into the low-order 16 bits of an unsigned int, which is then returned to the calling program. The input parameters should be compressed according to the following diagram:

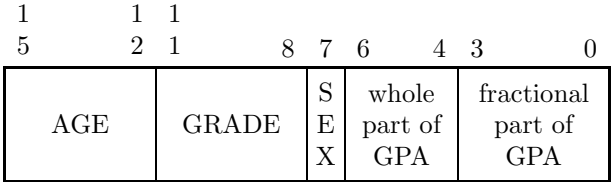

A sex of 'M' should be stored as one  $(1)$ , and a sex of 'F' should be stored as zero  $(0)$ .

A sample main function for testing your function is shown in Figure 1 and a sample execution sequence is shown in Figure 2. To use the Makefile as distributed in class, add a target of lab25 to targets2srcfiles.

```
1 #include <iostream>
2 #include <cstdlib>
3 #include <iomanip>
  #include <bitset>
5 #include <climits>
6
7 using namespace std;
8
9 // printLine: prints a horizontal line of length hyphens to output
10 // stream os
11 void printLine(int length, ostream& os);
12
13 // compress: compresses age, grade, sex, and GPA into the lower 16
14 // bits of an unsigned int
15 unsigned int compress(unsigned int age, unsigned int grade, char sex, double GPA);
16
17 const int N = sizeof(int) * CHAR_BIT; // # of bits in an int
18
19 int main()
20 {
21 unsigned int age, grade, compressed;
22 char sex;
23 double GPA;
24
```
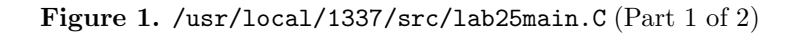

```
25 // Prepare for floating-point output format; show one digit after the
26 // decimal point
27 cout << fixed << showpoint << setprecision(1);
28
29 printLine(78, cout);
30 cout << setw(76) << "33222222222211111111110000000000" << endl;
31 cout << " Age Grade Sex GPA Compress "
32 << "10987654321098765432109876543210" << endl;
33 printLine(78, cout);
34
35 while (cin >> age >> grade >> sex >> GPA)
36 {
37 compressed = compress(age, grade, sex, GPA);
38 cout << setw(5) << age << setw(8) << grade << setw(7) << sex
39 \langle\langle \; \text{setw}(8) \; \langle \; \text{GPA} \; \langle \; \text{setw}(11) \; \langle \; \text{compressed} \; \langle \; \text{setw}(5) \; \langle \; \text{S} \; \; \text{H} \; \; \text{m} \; \rangle40 << bitset<N>(compressed) << endl;
41 }
42
43 printLine(78, cout);
44
45 return EXIT_SUCCESS;
46 }
47
48 void printLine(int length, ostream& os)
49 {
50 char ch = \cos .\text{fill}();
51 os \langle setfill('-') \langle setw(length) \langle "-" \langle setfill(ch) \langle endl;
52 }
```
Figure 1. /usr/local/1337/src/lab25main.C (Part 2 of 2)

```
<sup>1</sup> newuser@csunix <sup>~</sup>> cd 1337
2 newuser@csunix ~/1337> mkdir 25
3 newuser@csunix ~/1337> cd 25
4 newuser@csunix ~/1337/25> cp /usr/local/1337/data/25/* .
5 newuser@csunix ~/1337/25> cp /usr/local/1337/src/lab25main.C .
6 newuser@csunix ~/1337/25> cp /usr/local/1337/src/Makefile .
7 newuser@csunix ~/1337/25> touch lab25.cpp
8 newuser@csunix ~/1337/25> # Edit Makefile and lab25.cpp
9 newuser@csunix ~/1337/25> make lab25
10 g++ -g -Wall -std=c++11 -c lab25main.C -I/usr/local/1337/include -I.
11 g++ -g -Wall -std=c++11 -c lab25.cpp -I/usr/local/1337/include -I.
12 g++ -o lab25 lab25main.o lab25.o -L/usr/local/1337/lib -lm -lbits
13 newuser@csunix ~/1337/25> cat 01.dat
14 6 1 M 4.0
15 3 0 F 0.9
16 18 12 M 3.8
17 17 11 F 2.7
18 16 10 M 1.6
19 newuser@csunix ~/1337/25> cat 01.dat | ./lab25
20 ------------------------------------------------------------------------------
21 33222222222211111111110000000000
22 Age Grade Sex GPA Compress 10987654321098765432109876543210
23 ------------------------------------------------------------------------------
24 6 1 M 4.0 12736 00000000000000000011000111000000
25 3 0 F 0.9 9 00000000000000000000000000001001
26 18 12 M 3.8 64696 00000000000000001111110010111000
27 17 11 F 2.7 60199 00000000000000001110101100100111
28 16 10 M 1.6 55958 00000000000000001101101010010110
    29 ------------------------------------------------------------------------------
30 newuser@csunix ~/1337/25> cat 01.dat | ./lab25 > my.out
31 newuser@csunix ~/1337/25> diff 01.out my.out
32 newuser@csunix ~/1337/25>
```
Figure 2. Commands to Compile, Link, & Run Lab 25